Christopher J. W. Zorn **Advanced Maximum Likelihood** Emory University

# Stata 7.0 For Dummies

Stata 7.0 is the statistical software package we'll be using for much of this course. Stata has a num ber of adv antages over other currently available software. For example, Stata keeps all data in memory; this makes it very, very fast. Stata is also largely command-driven (as opposed to menudriven); while this makes its learning curve a *bit* steeper, once you learn Stata you will find it is substantially faster, easier, and more flexible in use than its competitors. It also has excellent manua ls, on-line help, and user sup port, both via phon e and e-m ail. Additionally, Stata offers a num ber of m ore adva nced tech niques n ot available in other pac kages. Fina lly, compa red to its competitors Stata is actually somewhat affordable; this means that, should you find yourself in a place where Stata is not widely used, it is feasible for you to simply purchase your own copy.

This guide is intended only as a handy reference for use as you learn the basics of Stata. We strongly recommend that you also read *Getting Started with Stata for Windows, Release 7*, and that you familiarize yourself with the Stata *Reference M anuals* as well.

*Table of C ontents*

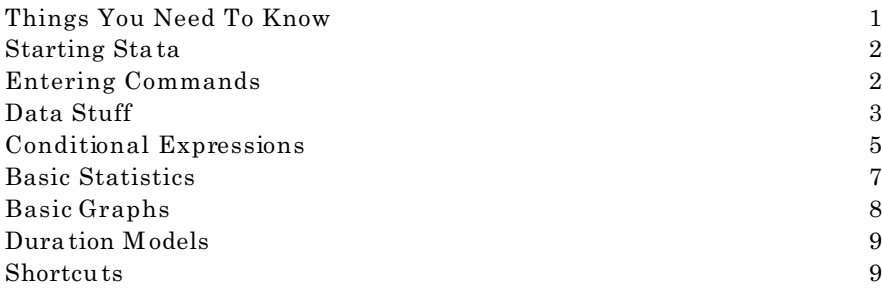

### *Things You Need To Know*

Stata is not a hard program to learn, or to use. Before you begin working with Stata, here are some basic things to keep in mind.

- Stata's manuals are ex tremely com prehensive: in ad dition to assistance about capa bilities, procedures, commands, etc. they also often offer illustrative examples of commands, and even tips for using and interpreting different statistical techniques. The Reference Manuals (four volumes) are arranged alphabetically by topic. In addition, there are several other useful texts for Stata users, including the *User's Guide, Getting Started with Stata 7.0 for Windows,* and others.
- Stata's on-line help facility is easily the best available. In essence, Stata has put the entire set of manuals into its help files. This meals that by typing "help <topic>" on the command line (or simply pressing the  $\langle$ F1> key), you can obtain a wealth of information on the procedure you are inte rested in. If you don't kn ow the proc edure 's comm and n ame , but know w hat it is called, you can also use Stata's -lookup- comm and by typing "lookup <topic>". You are advised to read the section on *Help* (Chapter 3) in *Getting Started with Stata* closely. The help fa cility in Sta ta is you r best frie nd; *in the event of confusion, it should always be your first resort*.
- Stata also has a comprehensive WWW site (**http://www.stata.com**). Particu larly on ce you begin using Stata for your own research, this site is a valuable place to find out about the capabilities of Stata. There is also a Stata *listserv*; directions for subscribing can be found at the website. It is not necessary (nor even recommended) that you to subscribe to the listserv for this course, but you may wish to do so later.
- Your instructors have all used Stata, some very extensively. We know quite a bit about the software, and can probably answer any questions you might have at this stage.
- Stata's technical support is available through e-mail. You can send questions to **tech@stata.com**. The good people at Stata will gene rally respond w ithin 24 hours. We recomm end this *only* as a last resort, to be used after consulting the help utility, manuals, your colleagues and your instructor.

# *Starting Stata*

You will be using Stata 7.0 for Windows. This software is available on PC's in the data lab, under "Statistical Packages". The program is "Wstata" (for "Windows Stata") or "Stata 7.0". The icon is an odd-looking little grey box with some green lines and the word "STATA" in it. Double-click on this to start the program.

When you do so, you will be greeted by four windows in the program. In the upper left is the "Review" w indow; we 'll return to this shortly. Below that is the "Variab les" window. the larg est window is for "Stata Results"; this is, appropriately, where the results of your Stata commands are displayed. Below that you will find the "Stata C omm and" (or just "Com mand") w indow. This last window is a single line (we may also refer to it as the "command line"), and will have a blinking cursor in it. Stata is waiting, patiently, for you to tell it to do something.

In addition to the four windows, there will also be a series of buttons across the top. In addition to the "File", "Edit", etc. pull-down menus familiar to Windows users, these buttons allow for quick implementation of commonly-used features and commands. More on this below.

#### *Entering Commands*

In order to tell Stata what to do, you need to enter a command. To do this, you simply type the command on the comman d line and press the "Enter" key. I'll denote commands in boldface, following a period (.). So, if we wanted you to type "SPSS bites" in the command window, we'd write:

# **. SPSS bites**

*You need not type the period at the beginning*; this is merely how the command you enter will appear in the Results window. (If you actually type this particular command, Stata will agree with you, but give you an error message nonetheless). Entering a command on the command line and pressing "Enter" does at least two things: it executes the command, and it displays the results of that command in the display window. As an example, type:

# **. version**

The Results window will now display:

. version version 7.0

The basic syntax of Stata is pretty simple:

#### **. command** *variable* (*variab le varia ble ...)***,** *options*

So, if you wanted to regress a variable ineptly named Y on two other ineptly named variables X1 and X2, you would type:

#### **. regress Y X1 X2**

Note the absence of commas. Commas are used if you want to add "options" to your command, options being exactly that. So if you wanted to do a crosstable of Y and X1, and also wanted to know the chi-square statistic for that crosstab, you would enter:

### **. tab2 Y X1, chi**

Also no te that Stata's var iable na mes, and m ost com man ds, are c ase-sen sitive: it is pe rfectly p ossible to have th ree variab les nam ed "PAR TYID", "p artyid" and PartyID " in the sam e dataset.

An interesting and useful trait of Stata is that, while many of the commands can be executed either by typing them or using the pull-down menus, in many cases typing them is actually quicker and more efficient. For this reason, among others, I'll generally stick to illustrations of commandline entry of commands, rather than talking about the pull-down features; the latter are intuitive, and you can pick them up easily enough on your own.

# *Data Stuff*

Stata is used to analyze quantitative data. Stata keeps the data you are using in resident memory. The up-side to this is that it makes Stata *extremely* fast, especially compared to memoryswappers like SPSS. The down-side is that, if you have the luxury of a lot of data, you must have the additional luxury of additional memory.

There are two ways of getting data into Stata. One is to *enter* it. To do this, either type:

# **. edit**

in the command window, or click on the "Edit" button on the toolbar at the top. Either way, you'll be taken to a vaguely-spreadsheet-looking thing, which is Stata's data editor. This works pretty much like a (primitive) spread sheet, with the annoying exception that one must hit <Enter> (as opposed to one of the arrow keys) to enter the data into the cell. (Also note: Stata's character to denote missing data is a period, "."). To leave the editor, just close the window, being sure to "Preserve" the changes you've made by clicking on the button of the same name.

The other way of getting data into Stata is to *infile* it. This is basically the way of bringing an already-created Stata dataset into the program. You can do this either by typing:

## **. infile** *(path) filename*

in the command window, or pulling down the *File* menu and selecting *Open*. You're then given a standard Windows file dialog box.

In either event, once you've selected or inputted your data, the variable names and descriptions will appear in the Variables box. Some use ful comm ands for getting to know your data are:

# **. d**

Short for -d escribe-, this w ill list information about the data file curre ntly in me mory, in cluding its name, description, and size, as well as variable names, storage types (e.g. strings, floats, etc.) and labels.

#### **. su**

Short for -sum mariz e-, this com man d give s basic su mm ary statis tics on y our va riables: n ame , valid N, mean, standard deviation, minimum and maximum. It will show zero observations for any string (i.e., alphanumeric or alphabetic) variables in your data.

### **. browse**

This command is like -edit- except that you can't change the data. Good if you just want to "look" at the data (hence the name ).

# **. sort** *variab le (varia ble var iable...)*

This comm and does what it says: it sorts the data from low est to highest according to the values in *variable*. This can be important, since some data manipulation procedures will change the order of your d ata with out ev en telling you. A good rule is to a lways have an ID variab le, and to -sort- on it frequently.

Multip le variables in the -sort- command sort on the first variable first, and then within values of the first -sort- variable, sort on the second. So if you had data by country (NATIONID) and year, you might type:

#### **. sort nationid year**

to sort the data accordingly.

The **-generate-** (or **-gen-**) comma nd is used to create va riables. The general syn tax is:

**. gen** *varname* = *expression*

The ex pression(s) in question ca n be nu mbers, o ther variab les, or comb inations the reof. Stata follows standard practice for operators:

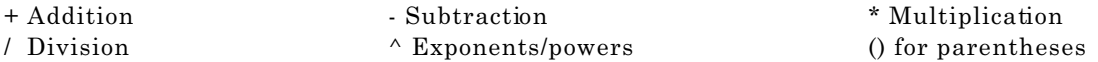

Stata also slavishly follows the correct order of operations; when in doubt, use parentheses to make sure of your calculation s. As an exam ple, suppose w e had data on two variables **X** and **Y**, and we wanted to calculate a third variable  $\mathbf{Z} = (4/3\mathbf{X}^3$  -  $81\mathbf{Y}^4$  +  $-5)/(31\mathbf{X}$  - 7). We'd enter:

# . gen  $Z = ((4/3)*X^3 - 81*Y^4 + 5^(1/2))/(31*X - 7)$

and Stata would create a new variable **Z**, which wou ld now app ear in the Variables bo x at the left. If there is any missing data in any of the variables used in the expression, Stata generates a missing value for the new variable on that observation as well. There are other, more advanced things one can do with the **-gen-** comm and, but I'll leave it to you to explore th ese possibilities.

The **-recode**-comm and does just that; it recodes the values of variables into other values. The basic syntax is:

 $$ 

You of course may recode several categories into one, though it is good practice to generate a variable identical to the one being recoded before doing so in order to preserve the original categorizations:

**. gen party id2 = party id . recode partyid2 1=1 2=1 3=2 4=3 5=3**

You can also recode missing data into other values and vice-versa, remembering that the symbol for missing data in Stata is a period:

#### **. recode gnp -999 = .**

The **-replace-** command is a bit different from **-recode-**. **-replace-** changes the values of an existing variable, but allows you to do so according to an expression, rather than just changing values for values. The basic syntax is:

#### **. replace** *varname* = *expression*

where *expression* is essentially the same as that used in **-gen-**. **-replace-** is an amazingly useful comm and, especially wh en used in com bination with cond itional expressions such as **if** and **by** (see below).

### *Conditional Expressions*

Stata provides a simple, consistent way to implement most of its commands conditionally; that is, for a subset or subsets of the data. Two of the most useful are the **-if-** and **-by**subcomm ands.

The **-if-** comm and is u sed to se lect a sub set of ob servatio ns for u se with the insta nt com man d. The gene ral syntax is:

**.** *command* **if** *expression* & *expression* ...

As an exam ple, suppose you have data on all U.N. nations, and yo u want to run a regression of **Y** on **X** for only those nations in the OECD. Assume further that you have a variable indicating OECD membership (1) or nonmembership (0). To do this, you use the **-if-** command:

# **. regress Y X if OECD==1**

This command will then only include those observations in the data for which the expression following the **-if-** command is true. Note several things about the **-if-** subcommand:

 - The **-if-** subcomm and follows the com mand, bu t comes *before* any options (i.e., before a com ma). If, for some incomp rehensib le reason, w e wished Stata to rep ort standa rdized (be ta) coefficients in the above regression, we'd use:

### **. regress Y X if OEC D==1, be ta**

 - The expression that follows **if** doesn't ne cessarily ne ed to be an equality, bu t can be an inequality or even a formula. It is perfectly acceptable, for example, to use the command:

# **. regress Y X1 if X2^2 < X3 - 3**

 - One generally needs to use *two* equality/inequality signs, of some sort, for the **-if-** subcom mand to work. The equality/inequality terms Stata recognizes are:

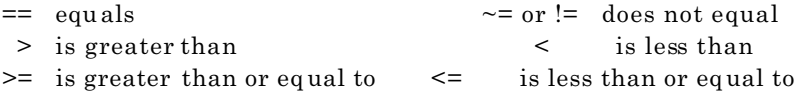

This means that typing *expression* **if X=1** will give you a syntax error; get used to using the double-equal sign (==) in your **if** statements.

 - One can string together several conditions following an **-if-** subcommand by using the ampersand (&) symbol. So if we wanted our regression to only include OECD countries *and* only those countries with a GNP greater than \$100 billion, we could enter:

# **. regress Y X if OECD==1 & GNPbill>100**

Likewise, we can use the "not"  $(\sim$  or !) and "or" () symbols to connect different expression following an **-if-** subcomm and. See the help file for "operators" for more details on the use of operators.

While **-if-** is very powerful, it can also be limiting. Suppose we had survey data which included a variable for income, arranged into ordinal categories ("less than \$10k", "\$10k-\$20k", "\$20k-\$30k", etc.). We wa nt to run separate re gressions of **Y** on **X** for each category. One way to do this is with separate **-if-** comm ands:

**. regress Y X if income==1 . regress Y X if income==2 . regress Y X if income==3** etc.

A more efficient way to accomplish the same thing would be to use the **-by-** command. The **-by**command essentially performs a separate command for each group of data defined by some particular variable. The basic syntax for **-by-** is:

**. by** *varname* **:** *command* ...

In our example, we w ould enter:

# **. by income : regress Y X**

Stata would the n estimate separa te regressions of **Y** on **X** for each category o f **income**, and report the results of each.

An important thing to remember is that, in order for the **-by-** comm and to work , *the data must be sorted by the variable defining the categories*. Stata will remind you if you forget to do this:

```
. by OECD : regress Y X
not sorted
r(5):
. sort OECD
. by OECD : regress Y X
```
(outpu t...)

Also note that **-by-** can be combined with **-if-** for most commands, including data generation comm ands such as **-gen-** and **-replace-**. This set of commands make Stata a powerful program for data manipulation.

# *Basic Statistics*

Stata will do just about any statistics you care to use. Here are a few of the basics:

### **. tab1** *varname(s)*

This is the one-way crosstab command; it presents a frequency table, complete with percentages for each category. Listing more than one variable yields multiple frequency tables. Two-way crosstabs are similar:

## **. tab2** *varname1 varname2 (etc...), options*

Listing m ore than two variables here will yield multiple two-way crosstabs, one for each possible pair of varia bles. Op tions inc lude ro w, colu mn and cell p ercen tages, an d me asure s of assoc iation (e .g. chisquare, gamma, tau-b, spearman's rho, etc.). See the -help- for -table- for more information.

Another u seful basic statistic is:

# **. corr** *varlist, options*

which generates a correlation matrix for the variables listed, using casewise deletion of missing data. Options include **covariance** for covariance rathe r than Pearson 's *r*'s. For pairwise correlations using all available data, use:

# **. pwcorr** *varlist, options*

Basic linear regression is perform ed using the -regre ss- comm and, wh ich can be shortene d to -reg-:

# **. reg** *depvariable indvariables*, *options*

There are a vast, vast number of options for the -reg- comman d, many of which com prise the subject matter of this class.

*Basic Graphs*

Stata is pretty good at graphics. Stata graphs can be cut-and-pasted in Windows 95/98/NT into most popular word processors, generally with quite good results. There are a *lot* of options for graphics in Stata, see -help g raph- for details. These are ju st some basics.

The basic graphing command in Stata is, appropriately, -graph-:

### **. graph** *varlist*, *options*

Listing a single variable will create a histogram (bar graph) of the frequencies of that variable. There are tw o options you n eed to know about here. First, if a variable has m any values, Stata collapses the values into categories, or "bins". It typically defaults to some ridiculously low number of bins (often five). To change this, use the -bin- option:

**. graph** *variable*, bin(K)

where K is the number of "bins" (i.e., bars) you want in your graph. K can be as large as fifty. Stata also defaults to display the proportion of observations in each bin on the Y-axis of the graph. If you want actual frequencies displayed (as you will most of the time), use the -freq- option:

**. graph** *variable*, bin(12) freq

Two-way graphs (i.e., scatterplots) are generated simply by listing two variables after graph:

### **. graph** *var1 var2, options*

Includ ing larg er num bers of v ariable s than tw o will pr oduce multip le scatter plots on the sam e grap h. Note that the last variable listed is always the Y-axis; so if we wanted to plot two variables X1 and X2 by a third variable Y, we use:

# **. graph X1 X2 Y**

Stata will use different colors and/or symbols for the different data points displayed. The -c- option (short for -connect-) can be useful here, especially for time-series data. Provided that the data are sorted in a mea ningful way , the -c- option will connect the d ata points:

# **. sort X1 . graph X1 Y, c(l)**

the *l* in parentheses after the -c- tells Stata to connect the points with a *l*ine. See -help graph- for more details on this option.

One final useful option can be applied to any kind of graph. By default, Stata doesn't display many values for the axes it plots. You can fix this situation, and have Stata display "round" numbe rs on the axes, using th e -xlabel- and -ylabel- options:

# **. graph Y1, bin(12) freq xlabel ylabel . graph X1 Y, c(l) xlabel ylabel**

This w ill make the gra ph m ore rea dable. N ote tha t when using multip le option s, *no comma s are used between them*.

# *Duration M odels*

Stata uses a ser ies of com man ds beg inning with -st- to imp lement the d uration mod els we 'll be learning in this class. I'll go into these in some detail as they arise; in the me antime, a partial list you may want to check out (either in the manuals or using the -help- command) includes:

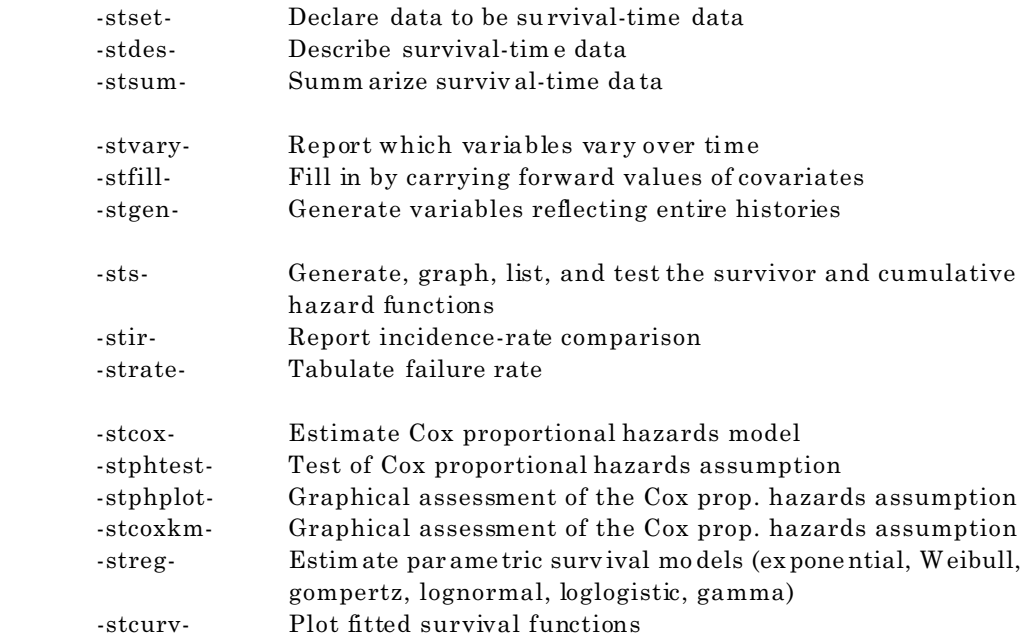

#### *Shortcuts, Features, etc.*

These are a few nice things that make Stata more user-friendly.

 - **The -d- command** informs you, after displaying variable names and labels, whether the data have changed since you last saved them. It is a good habit to do a -d- before shutting down Stata, just to make sure that you don't lose any important changes you've made. If you do not heed this advice, however...

- ...Stata will not let you **exit** without saving yo ur data, if changes ha ve been made to it.

 - The **PageUp** and **PageDown** keys are your second-best friends (after, of course, the -helpcommand). Using PageUp in the command window will display the last command you ran; pressing it again will display the one before that, etc. Thus you can scroll up or down through past commands using the se two ke ys. This me ans that *Stata is actually easier and faster to use than menu-driven programs*, since much data analysis is repeating the same or very similar commands. Relatedly, the Review window contains a list of past commands; you can click on these and they will appear, as if by magic, in the command window, ready to run.

 - You ca n cut-and pa ste from Stata's co mm and and Re sults win dows directly to a wo rd pro cessor, if you use Windows 95/98/NT.

Finally, rest assu red that **the best w ay to learn Stata is to us e it**. If you are new to Stata, we encourage you to get on the computer and "play around" with the software; run a few nonsense regressions on made-up data, look into some -help- files, graph a few figures, and learn by doing.